**Kuratoryjny Konkurs Informatyczny dla uczniów gimnazjum województwa pomorskiego – etap szkolny** CZĘŚĆ PRAKTYCZNA CZAS PRACY: 60 MINUT Instrukcja dla ucznia: 1. Sprawdź, czy arkusz konkursowy zawiera 5 stron i wszystkie polecenia są wyraźnie wydrukowane oraz czy otrzymał/aś/eś 2 pliki potrzebne do rozwiązania zadań. Ewentualny brak zgłoś Przewodniczącemu Szkolnej Komisji Konkursowej. 2. Utwórz folder zgodny z Twoim kodem ucznia. Zapisuj w nim wszystkie pliki zgodnie z poleceniami podanymi w zadaniach. Wykonuj to jak najczęściej w trakcie pracy! 3. Za część praktyczną konkursu można otrzymać 40 punktów.

**4. W trakcie pracy nie wolno korzystać z Internetu!**

*Powodzenia* 

*Organizatorzy: Kuratorium Oświaty w Gdańsku Gimnazjum im. św. Jana de La Salle w Gdańsku*

*Patronat: Wydział Elektroniki, Telekomunikacji i Informatyki Politechniki Gdańskiej*

> *Sponsor: Intel Technology Poland Gdańsk*

Listopad 2015

## **Twój kod ucznia**

## **Zadanie 1. Arkusz kalkulacyjny (20 punktów)**

Dane jest 75 numerów PESEL uczniów. Zostały one zapisana w oddzielnych wierszach pliku tekstowego NumeryPESEL.txt w ten sposób, że poszczególne cyfry są rozdzielone pojedynczym odstępem. Otwórz je jako tzw. dane zewnętrzne (importuj) w arkuszu kalkulacyjnym (Microsoft Excel lub Open/Libre Office Calc) w arkuszu "Arkusz 1", w kolumnach od A do K, zaczynając od wiersza 1.

Zapisz plik rozwiązania zadania w standardowym formacie, jaki stosuje użyty przez Ciebie program (\*.xls/xlsx lub \*.ods) pod nazwą zgodną z Twoim kodem ucznia.

- **A.** Posortuj uczniów od najstarszych do najmłodszych, zgodnie ze specyfikacją numeru PESEL podaną w punkcie B. Nie ma uczniów urodzonych tego samego dnia.
- **B.** Wyrównaj do środka zawartość wszystkich komórek, wstaw wiersz na samej górze z tytułami poszczególnych kolumn, scal odpowiednie komórki i wprowadź w nich tytuły jak na rysunku poniżej:

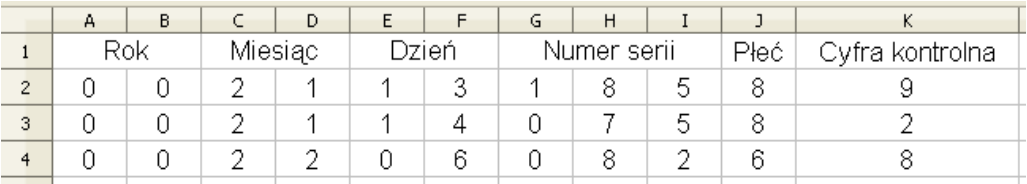

*gdzie:* 

*Rok – oznacza rok urodzenia ucznia, np. dla 00 jest to rok 2000, Miesiąc – oznacza miesiąc urodzenia ucznia po dodaniu do niego liczby 20, np. 21 oznacza styczeń, 22 – luty, itd. Dzień – oznacza dwucyfrowy dzień urodzenia ucznia*

- **C.** Ustaw identyczną szerokość wszystkich kolumn od A do J na szerokość liczby 3-cyfrowej (w przybliżeniu), natomiast kolumnę K zrób dokładnie 3 razy szerszą od kolumn od A do J. Zablokuj pierwszy, górny wiersz (przytwierdź), aby zawsze był widoczny na ekranie, podczas przewijania danych w arkuszu w dół.
- **D.** Używając funkcji dostępnych w arkuszu kalkulacyjnym, w kolumnie L dla wszystkich numerów PESEL, wprowadź liczbę:
	- 0 jeśli cyfra w kolumnie J (Płeć) jest parzysta lub
	- 1 –jeśli cyfra w kolumnie J (Płeć) jest nieparzysta.
- **E.** Wykorzystując formatowanie warunkowe zmień tło w komórkach w kolumnie L dla liczb nieparzystych na dowolny kolor, np. żółty.
- **F.** Używając funkcji dostępnych w arkuszu kalkulacyjnym, w kolumnie M dla wszystkich numerów PESEL, wprowadź literę:
	- K dla kobiet, kiedy cyfra w kolumnie J (Płeć) jest parzysta lub
	- M dla mężczyzn, kiedy cyfra w kolumnie J (Płeć) jest nieparzysta.
- **G.** Używając działań matematycznych na komórkach arkusza, wykorzystując informacje w kolumnie C i D (Miesiąc), w kolumnie N dla wszystkich numerów PESEL, wprowadź liczbę oznaczającą miesiąc urodzenia: 1 – dla stycznia, 2 – dla lutego, itd.
- **H.** W komórkach A1, A2 i A3 na arkuszu "Arkusz 2" napisz, odpowiednio: "Rocznik 2000", "Rocznik 2001", "Rocznik 2002". Obok, w kolumnie B, używając funkcji dostępnych w arkuszu kalkulacyjnym, wykorzystując informacje w kolumnie B na arkuszu "Arkusz 1", policz uczniów urodzonych odpowiednio: w roku 2000, 2001 i 2002.
- **I.** Na arkuszu "Arkusz 2" utwórz wykres Kołowy 3-W zależności z poprzedniego punktu. Pamiętaj o tytule wykresu i odpowiedniej legendzie.

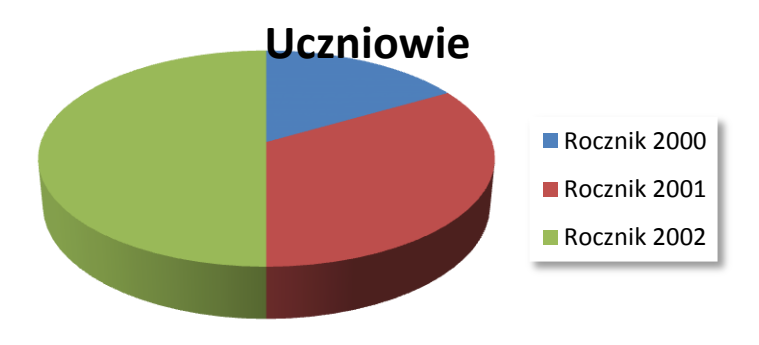

*Przykładowy wykres z danymi innymi niż w zadaniu*

- Uwaga: Jeśli nie potrafiłaś/eś policzyć uczennic i uczniów w poprzednim punkcie za pomocą odpowiednich formuł, to przed wykonaniem wykresu policz ich "ręcznie" i wpisz do komórek B1, B2 i B3 albo zaproponuj dowolne dwucyfrowe liczby w to miejsce.
- **J.** Zmień nazwę arkusza "Arkusz 1" na ilość uczennic, a nazwę arkusza "Arkusz 2" na datę najmłodszego ucznia w formacie (rrrr-mm-dd).

## **Zadanie 2. Edytor tekstów (19 punktów)**

W edytorze tekstów *Microsoft Word* lub *Libre/Open Office Writer* zredaguj jak najdokładniejszą kopię poniższego dokumentu (na następnej stronie). Zapisz go następnie w standardowym formacie, jaki stosuje używany przez Ciebie program (*\*.doc/docx* lub *\*.odt*) pod nazwą zgodną z Twoim kodem ucznia.

Zwróć uwagę, żeby Twój dokument posiadał, m. in.:

- tylko jedną stronę, a wszystkie marginesy (górny, dolny, lewy i prawy) wynosiły dokładnie 4 cm;
- w nagłówku logo Kuratorium Oświaty w Gdańsku (w załączonym pliku), z zamienionymi miejscami godłem Polski i napisem (mają pozostać w jednym pliku), które będzie jednocześnie hiperłączem do strony [http://www.kuratorium.gda.pl/;](http://www.kuratorium.gda.pl/)
- w stopce Twój kod ucznia, zapisany z podwójnym podkreśleniem;
- napis "Konkurs informatyczny" umieszczony na górze strony w kształcie okręgu;
- 3 linijki tekstu, zapisane z prawidłowymi ostępami, które wykorzystują: dowolne punktory, minuty w godzinie zapisane z podkreśleniem w indeksie górnym, ułamki (utworzone jako równanie matematyczne) oraz symbol ©;
- tabelę o układzie kolumn (1 kolumna 11 kolumn 6 kolumn) i dowolnych krawędziach, z napisami w dolnym wierszu obróconymi o 90 stopni;
- przypisy dolne dla słów "PESEL" oraz "Płeć" (z wykorzystaniem równań matematycznych);
- wszystkie elementy wyrównane do środka (także w nagłówku i stopce) z wyjątkiem przypisów dolnych;
- identyczną czcionkę dla wszystkich znaków w tekście, także w napisie "Konkurs informatyczny" i w stopce.

## **Zadanie 3. Kompresja danych (1 punkt)**

Skompresuj oba pliki z Zadania 1. i Zadania 2. do jednego pliku w formacie ZIP (lub innym) o nazwie zgodnej z Twoją nazwą użytkownika.

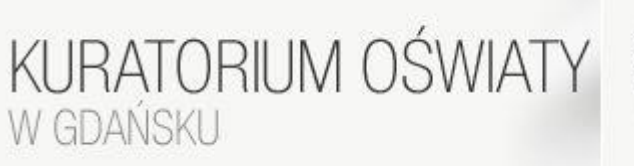

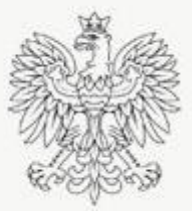

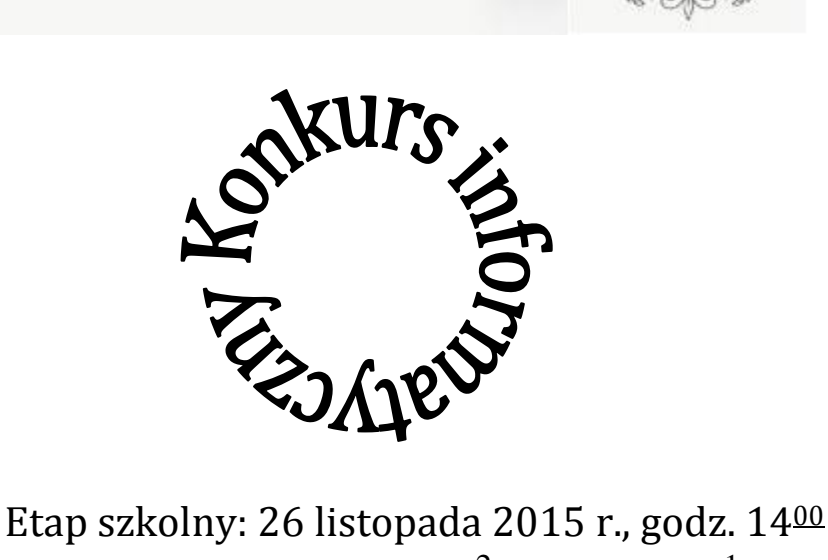

- $\bullet$ 
	- Zadania na komputerze ( $\frac{2}{3}$ *pkt.* 3  $\frac{2}{3}$  pkt.) + Test  $\left(\frac{1}{2}$  pkt. 3  $\frac{1}{2}$ *pkt*.
		- Pracuj samodzielnie ©

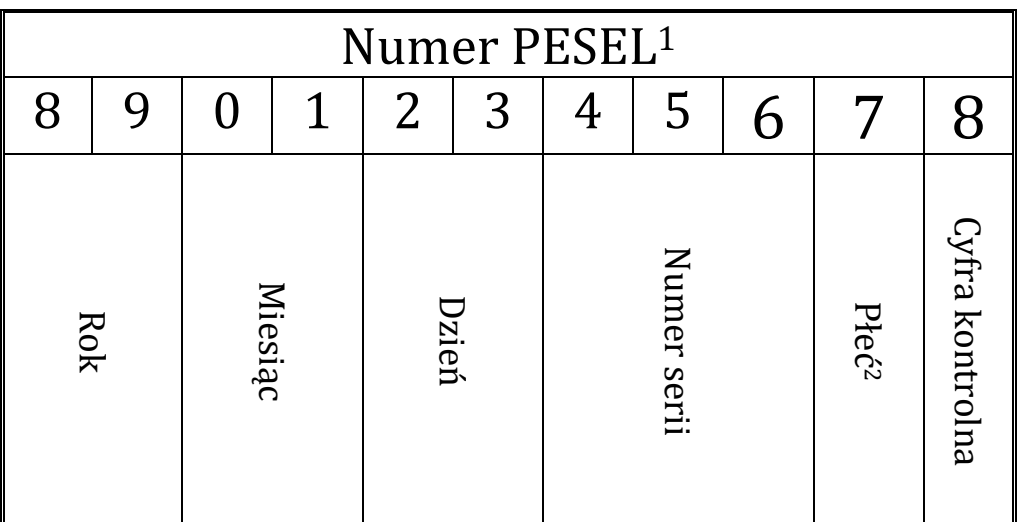

<sup>1</sup> Powszechny Elektroniczny System Ewidencji Ludności <sup>2</sup> Płeć J  $\left\{ \right\}$  $\vert$  $\overline{\mathcal{L}}$ ┤  $\left\lceil \right\rceil$  $\overline{a}$  $\overline{a}$ *M cyfra nieparzysta K cyfra parzysta*

<u>.</u>

 $\bullet$ 

 $\bullet$ 

**Twój kod ucznia**